## **Créer un lien de téléchargement de fichier**

Tout d'abord : vérifiez bien sur tous les onglets de votre fiche qu'il n'y ai pas une manière automatique de rentrer un fichier comme dans l'exemple suivant d'une fiche actualité :

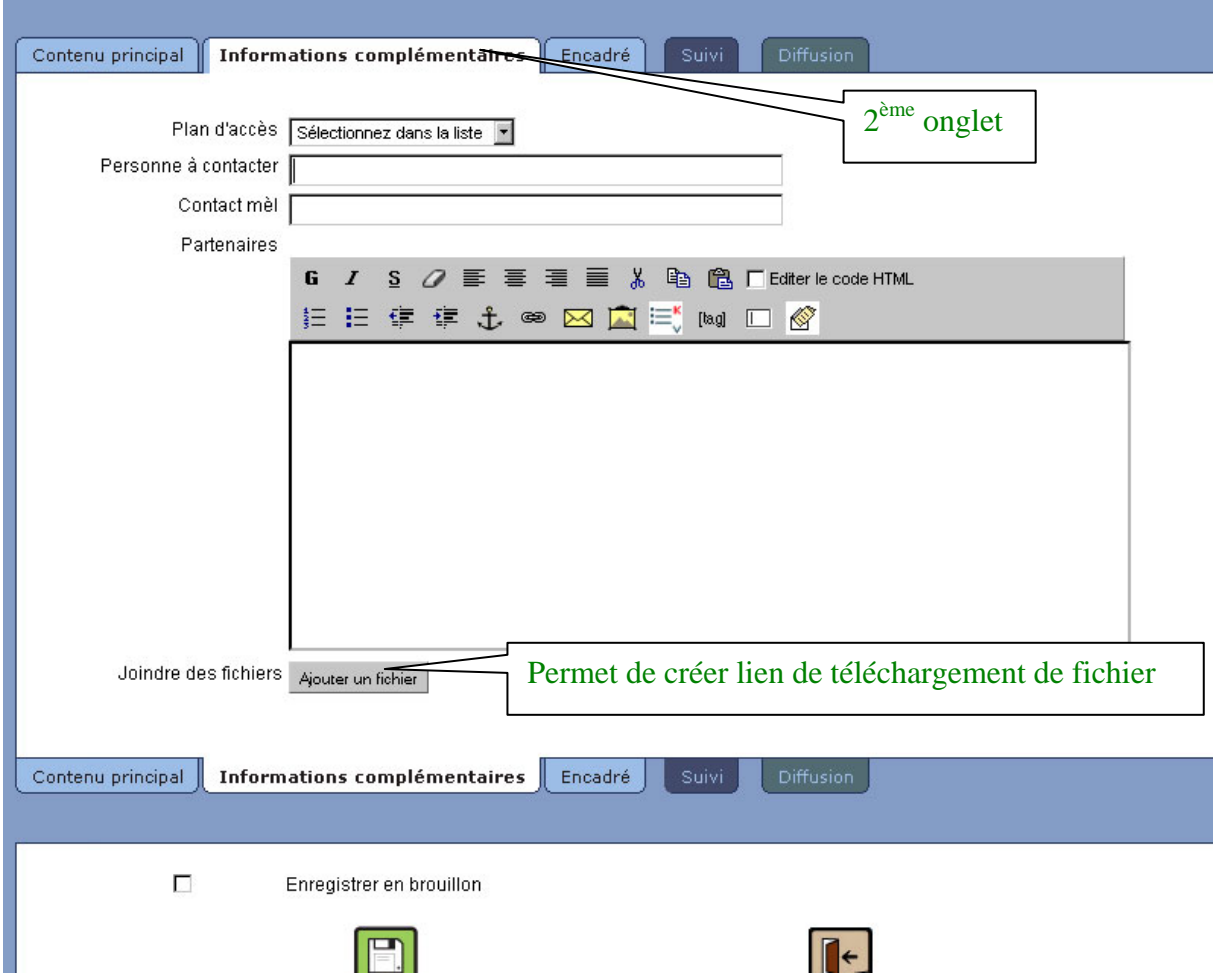

Sinon :

Il faut aller dans l'un des cadres de votre fiche puis sélectionner le texte qui servira de lien, cliquer ensuite sur la chaine de la barre d'outils :

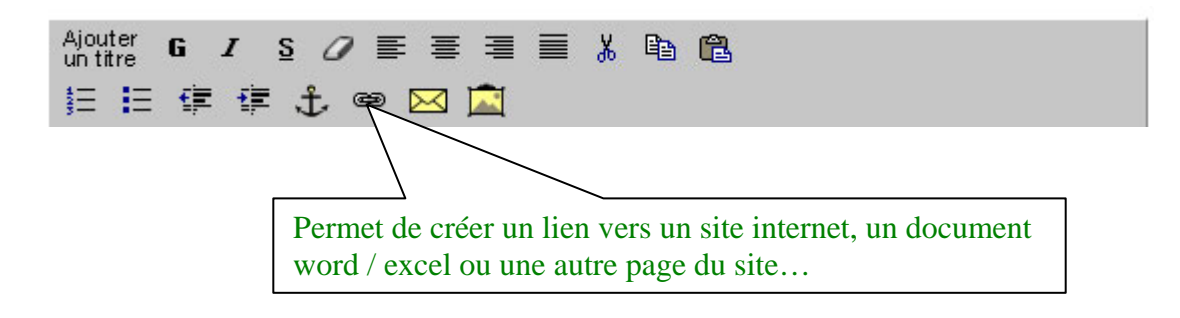

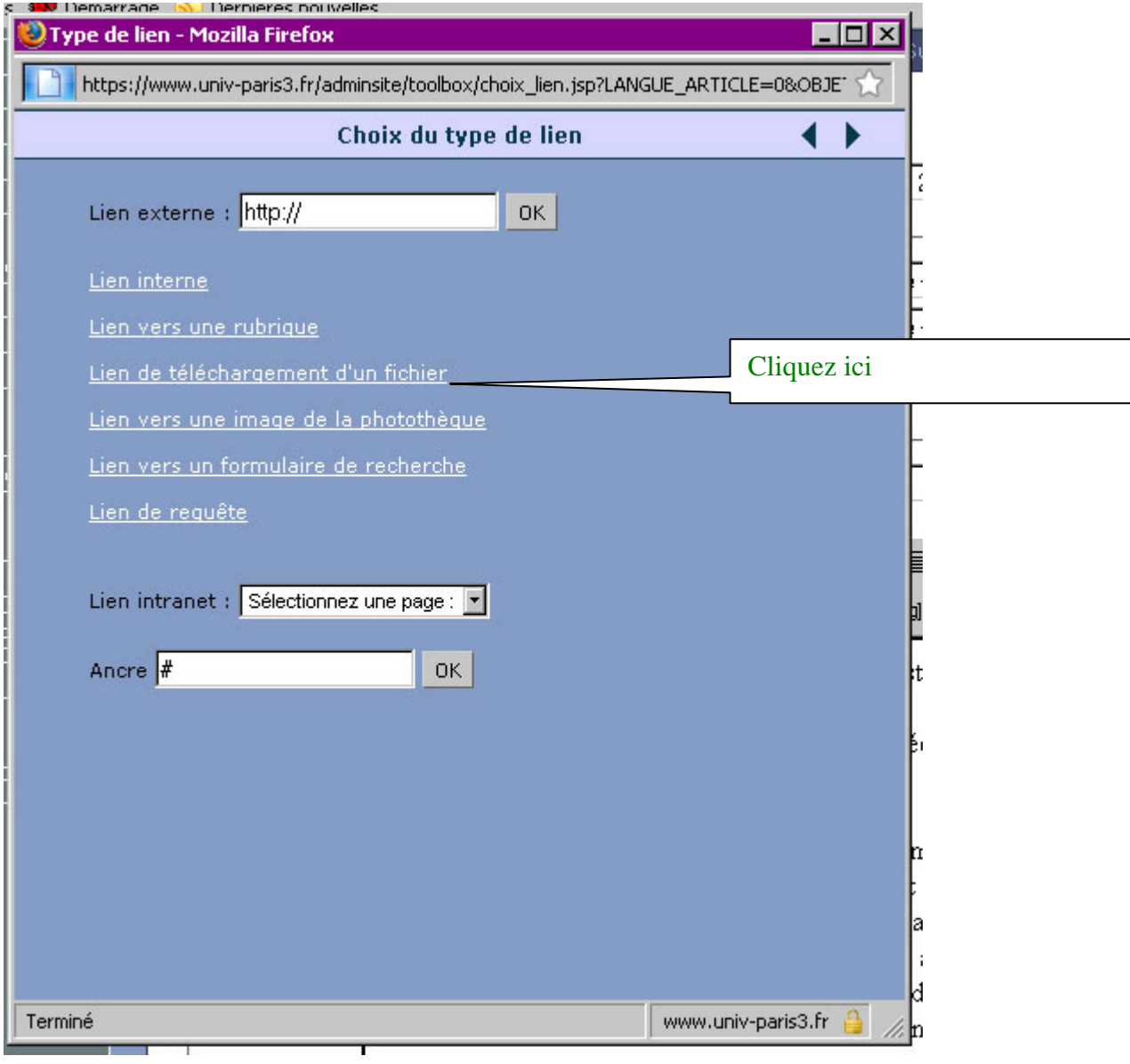

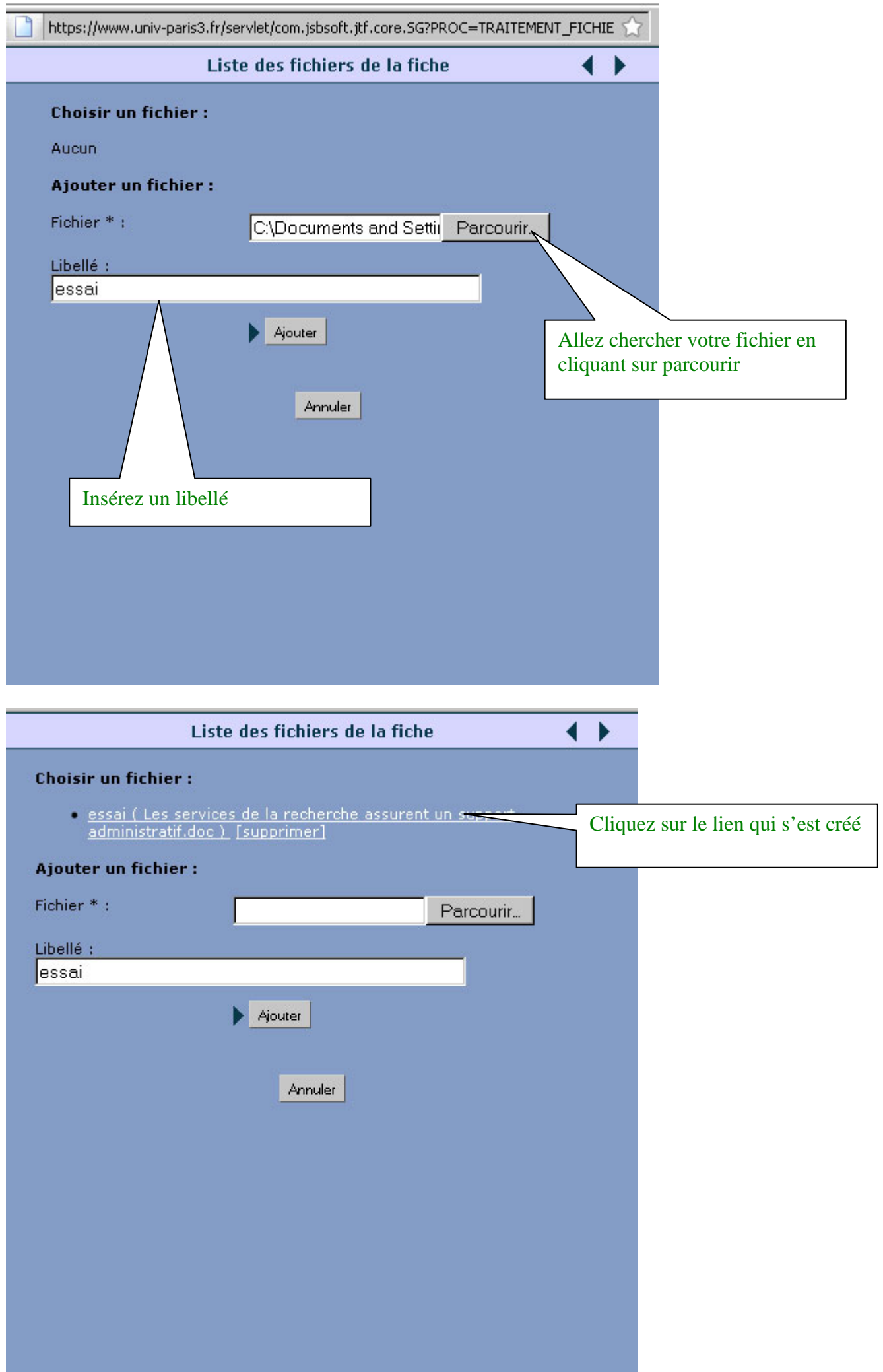